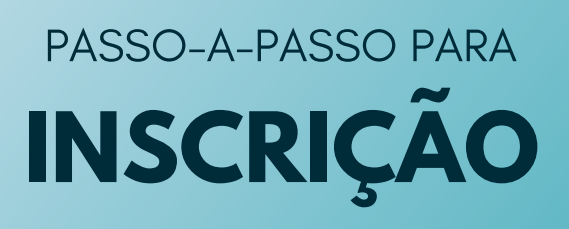

**CURSO: Proteção Social no SUAS a indivíduos e famílias em situação de violência e outras violações de direitos: Fortalecimento da Rede Socioassistencial.**

Acesse o link:

[https://novoead.cidadania.gov.br/index](https://novoead.cidadania.gov.br/tms/my/student/fview/default/index)

Clique em: "Listar Cursos disponíveis".

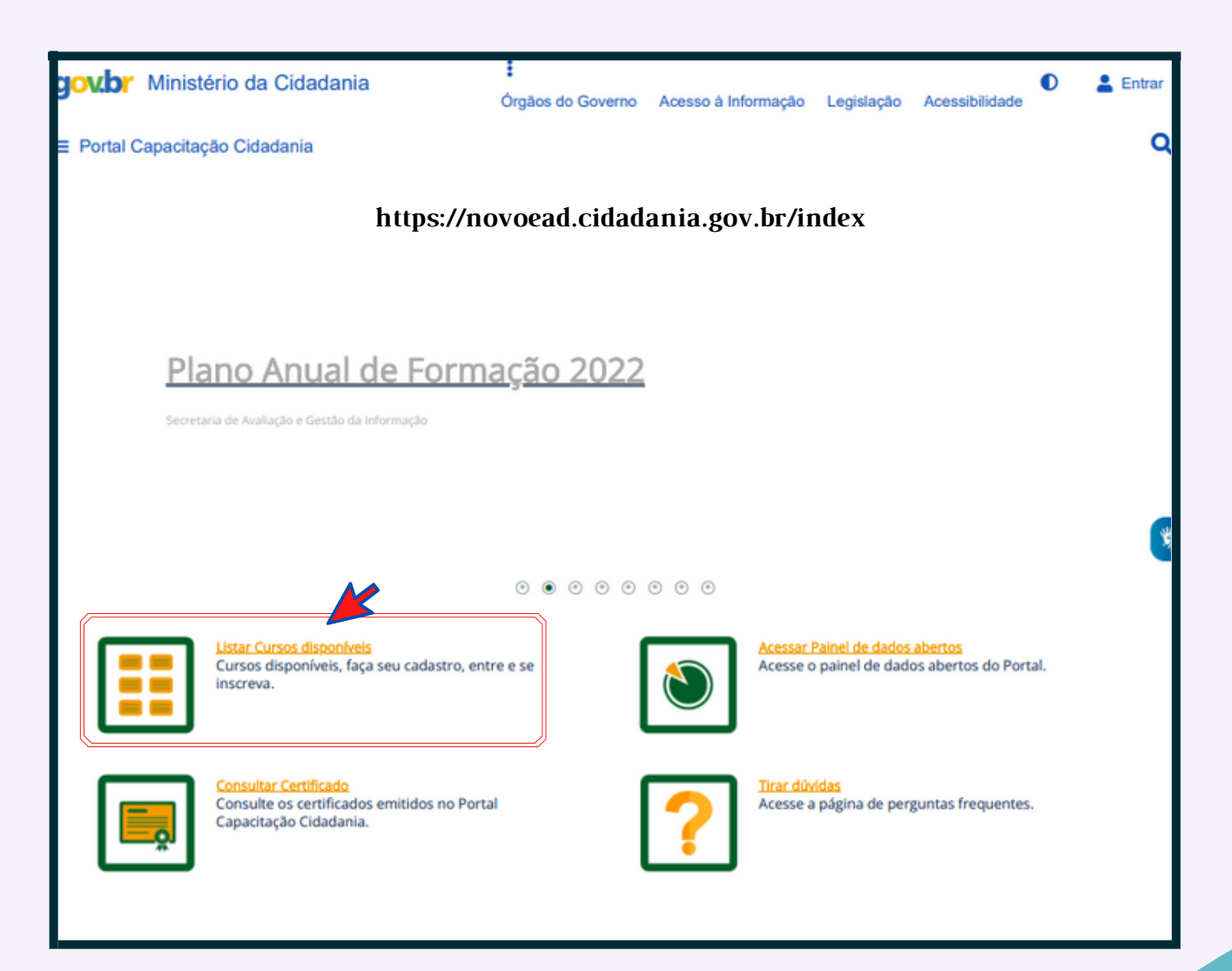

Localize o curso: Proteção Social no SUAS a indivíduos e famílias em situação de violência e outras violações de direitos:Fortalecimento da Rede Socioassistencial.

(Final da página 2)

Clique em: "Solicitar Inscrição"

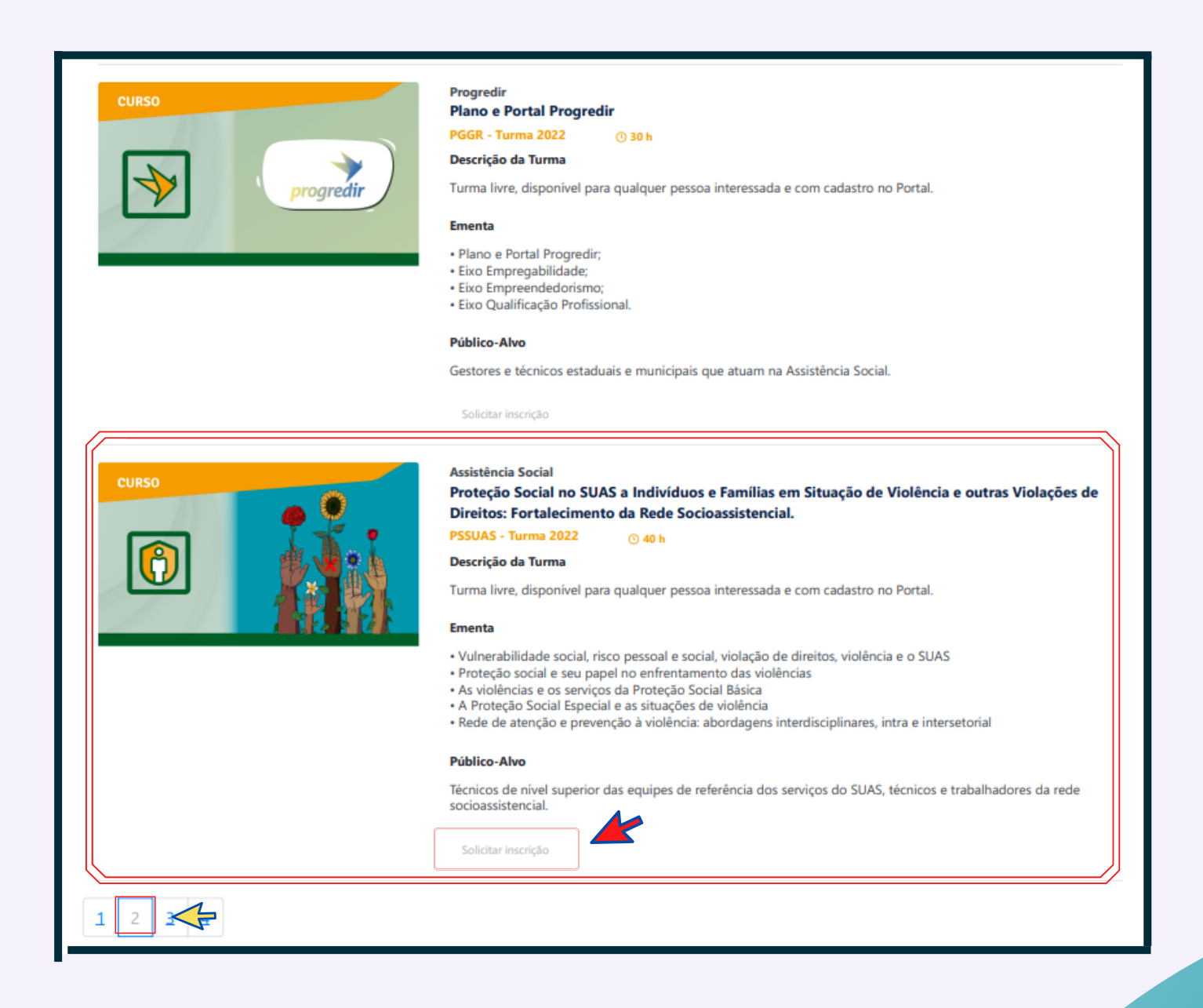

Clique em: "Inscreva-se neste curso" no final da página/lado direito.

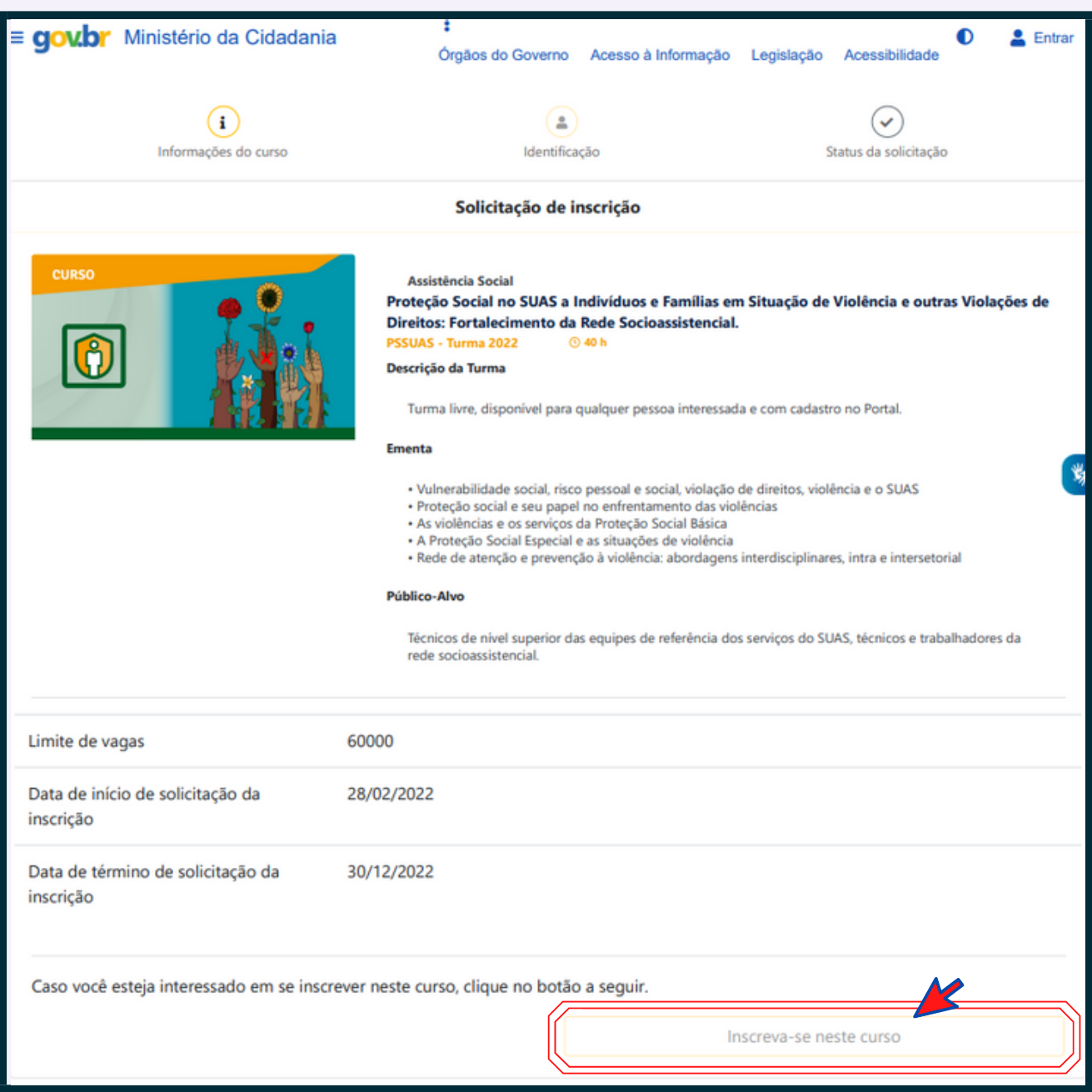

Coloque seus dados de identificação, CPF ou e-mail e clique em: "Continuar".

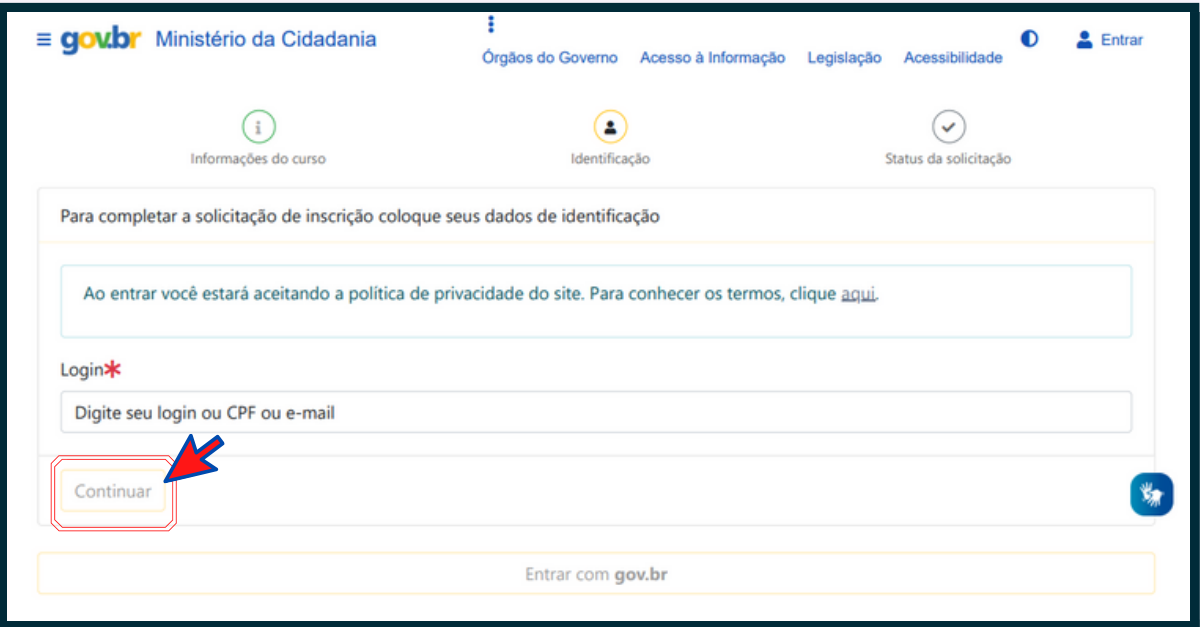

Complete a inscrição colocando os seus dados de identificação e clique em: "Continuar" no final da página.

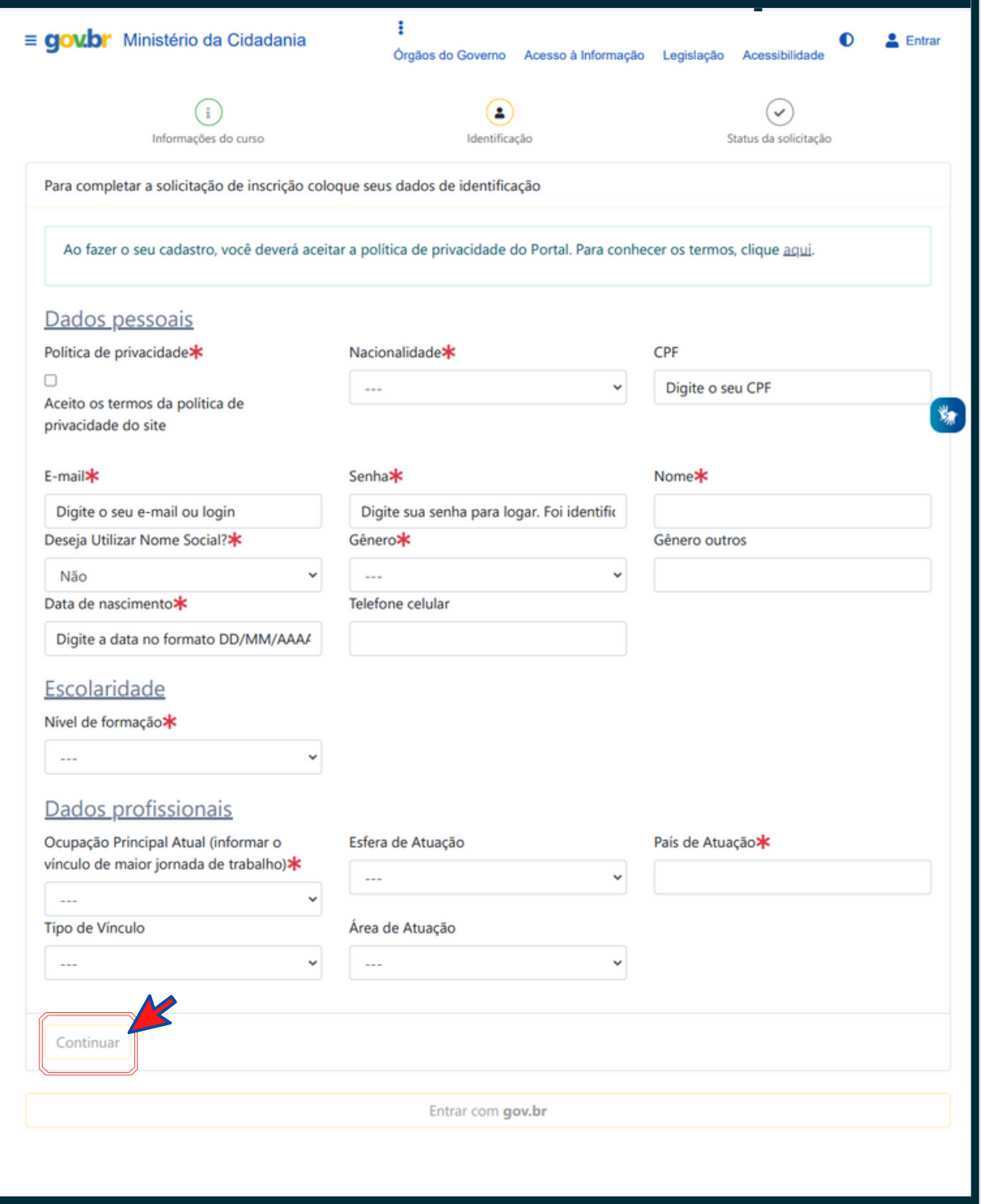

A sua solicitação de matrícula foi aceita. Você já está  $\bullet$ inscrito. Clique no botão "Acesse o curso" para ter acesso aos conteúdos.

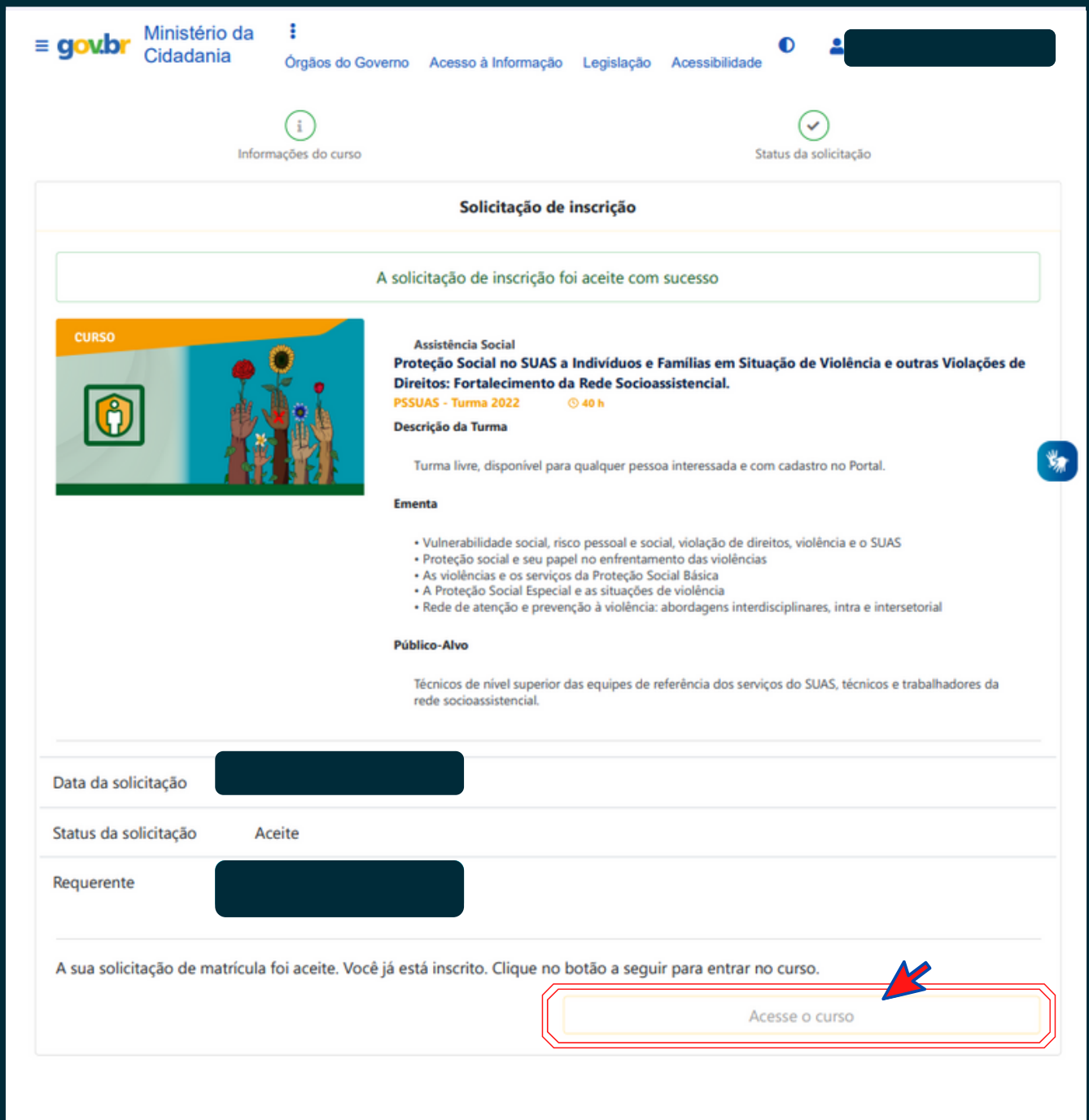

Ao acessar o curso, você será direcionado a Turma 2022 do curso PSSUAS.

Aproveite e tenha um ótimo estudo.

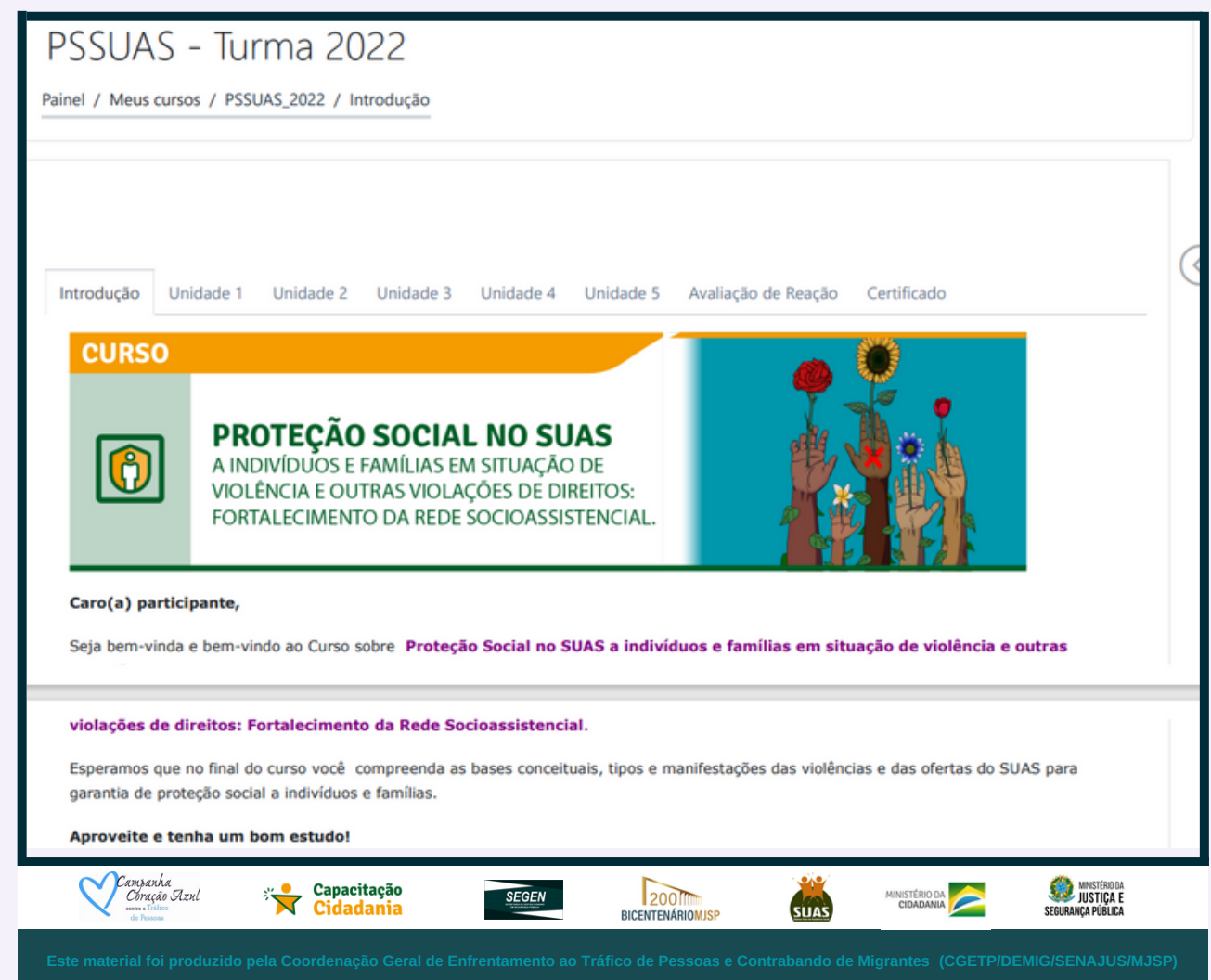